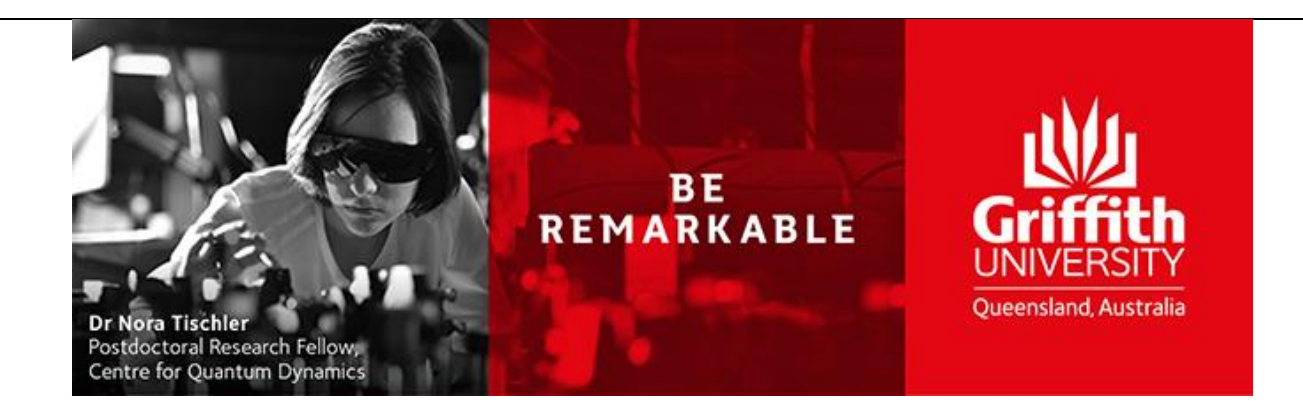

# **iLab Research Facility Management System**

# **Processing work requests**

**Consultancy Request**

Reference Guide

**Version 1.0 Updated: Tuesday, 17 May 2019**

# **Contents**

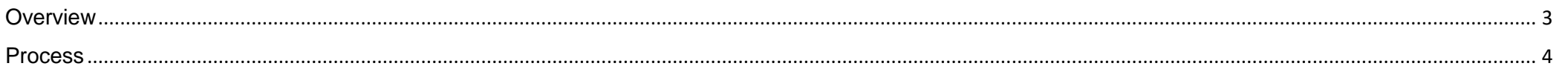

## <span id="page-2-0"></span>**Overview**

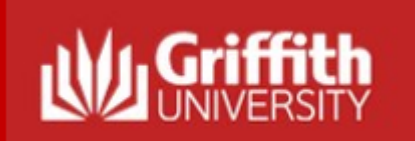

## **Requesting consultancy work**

#### **Overview:**

To request a consultancy service, login to the core facility's web page by following the directions you received in by using the direct link on the Griffith [Technical Solutions web page.](https://www.griffith.edu.au/griffith-sciences/research/griffith-technical-solutions/_nocache) The instructions below are instructions for use when requesting work from the ADaPT core. When you land on the ADaPT core facility's page, you may not see exactly the information provided in this manual, but you should still be able to succeed I logging a request by following these basic steps.

### **Pre-requisites:**

- The requestor has registered.
- The requestor is a member of a Lab with access to a Speedtype and class

### **Primary Actors:**

• Requestor

**Useful Links: iLab Login Griffith University URL: [https://griffith.corefacilities.org](https://griffith.corefacilities.org/)** 

## <span id="page-3-0"></span>**Process**

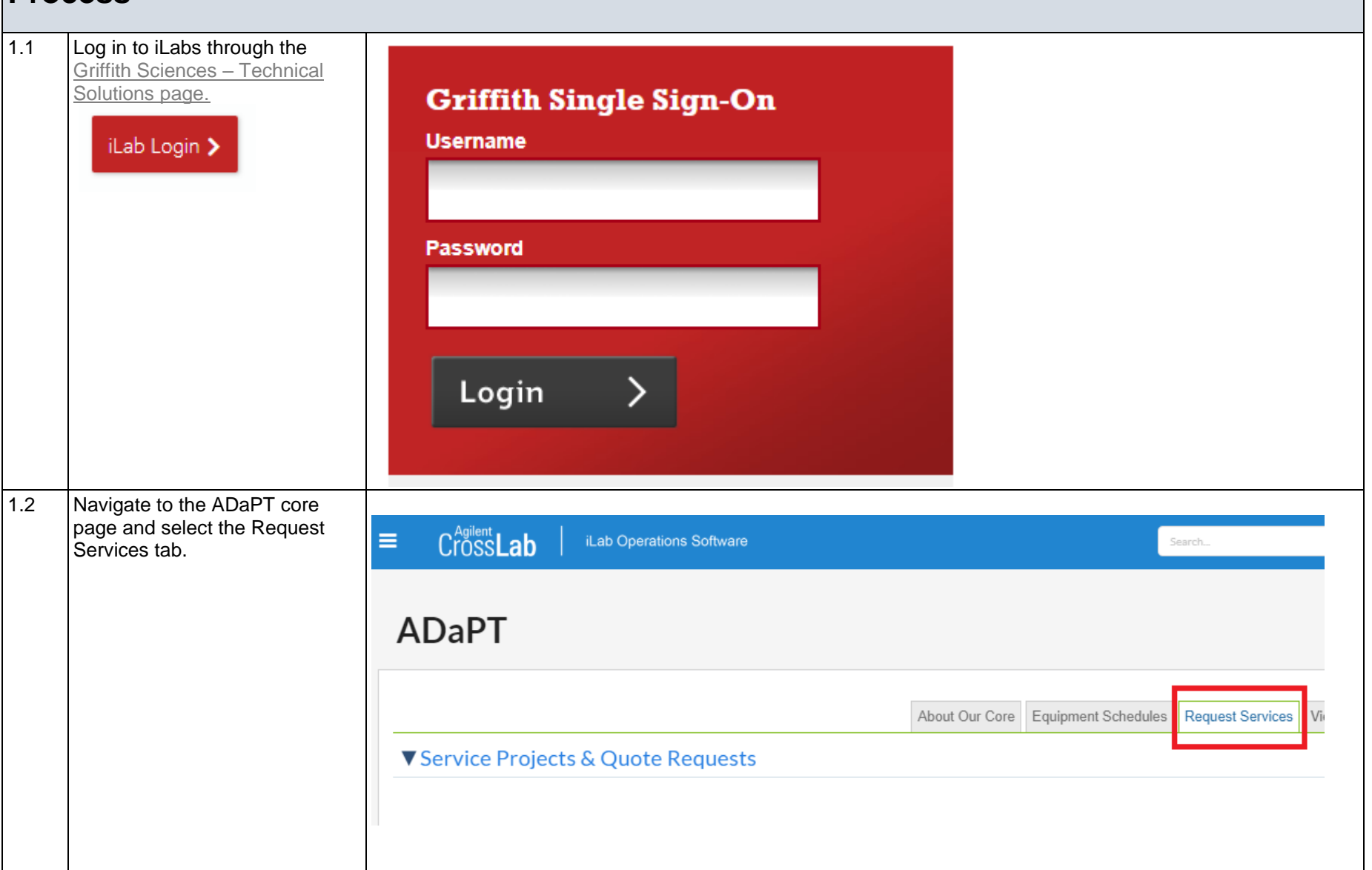

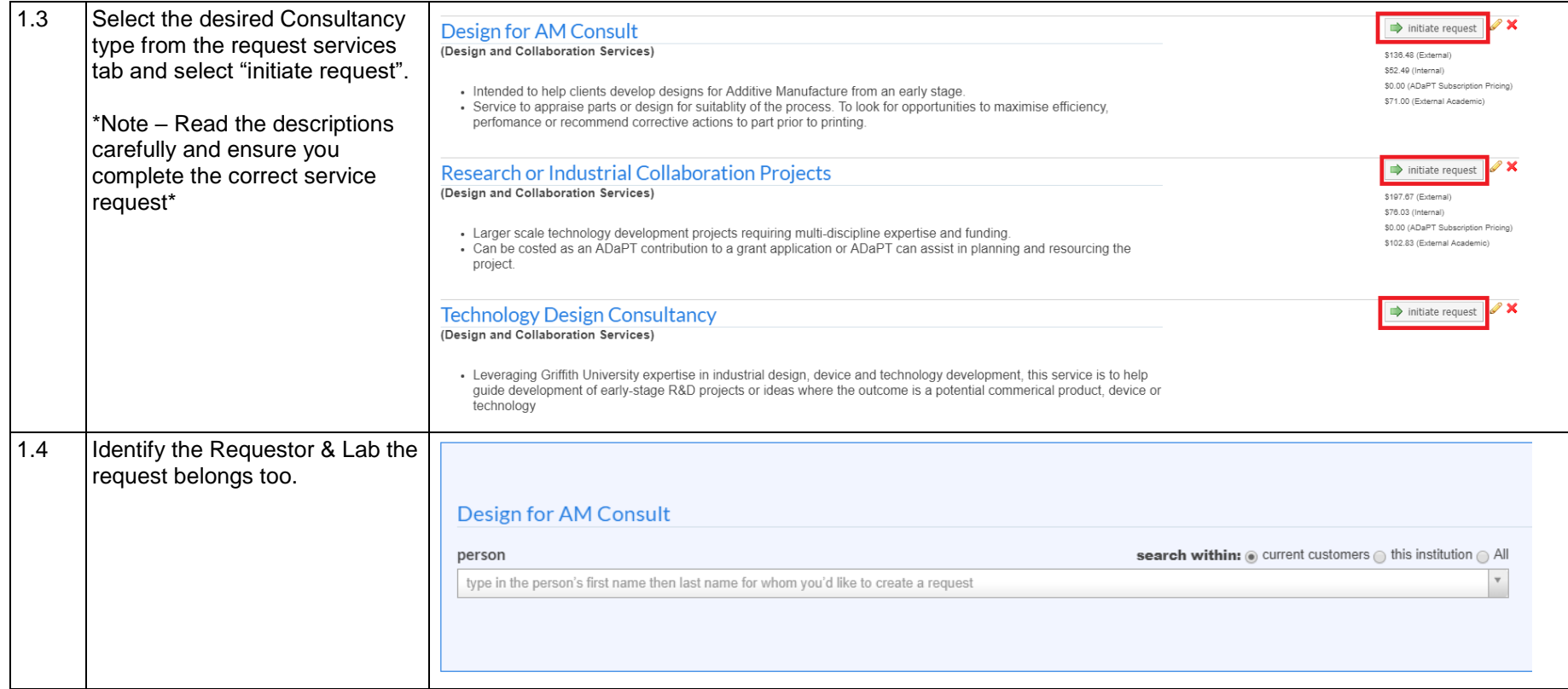

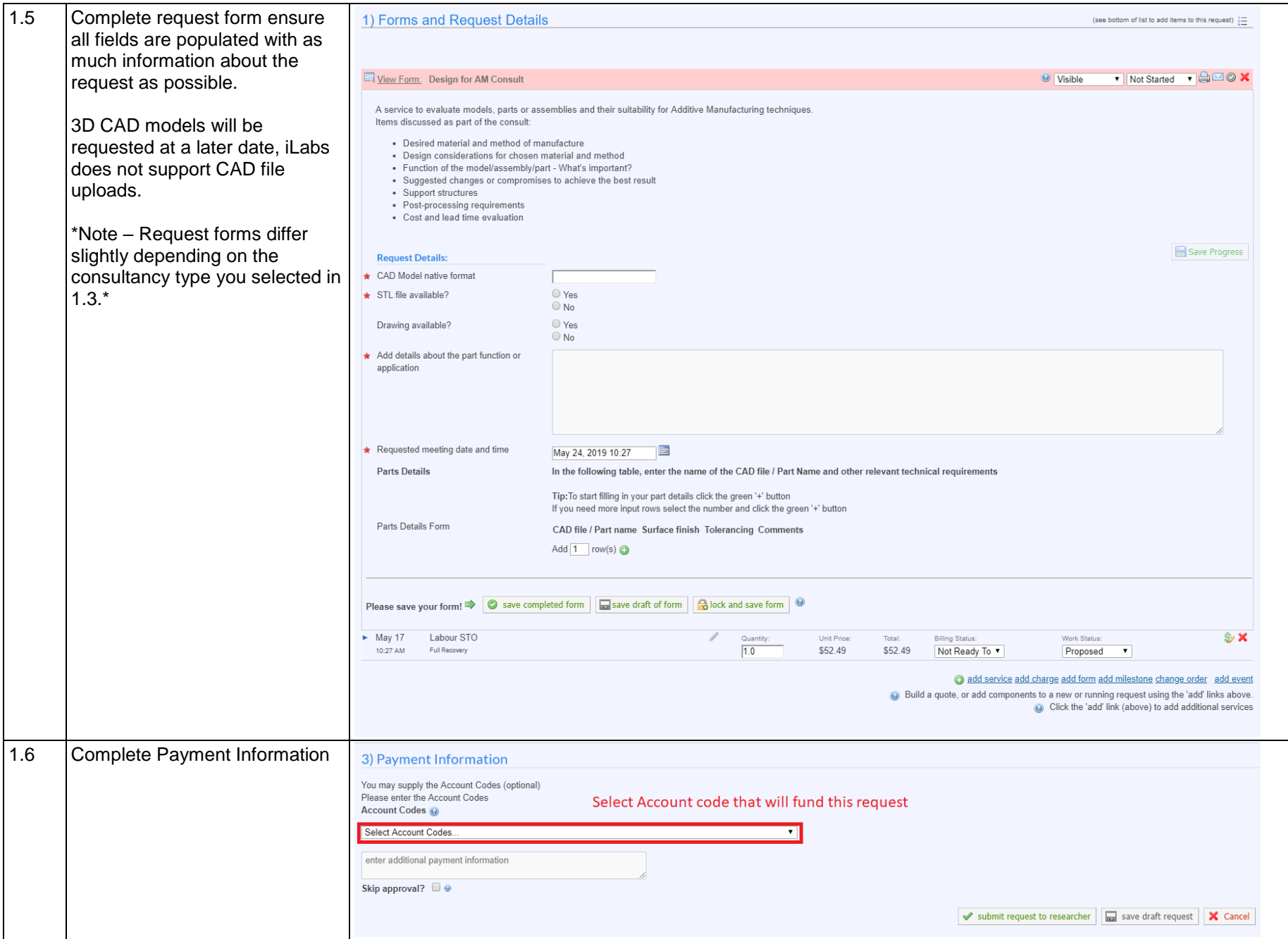

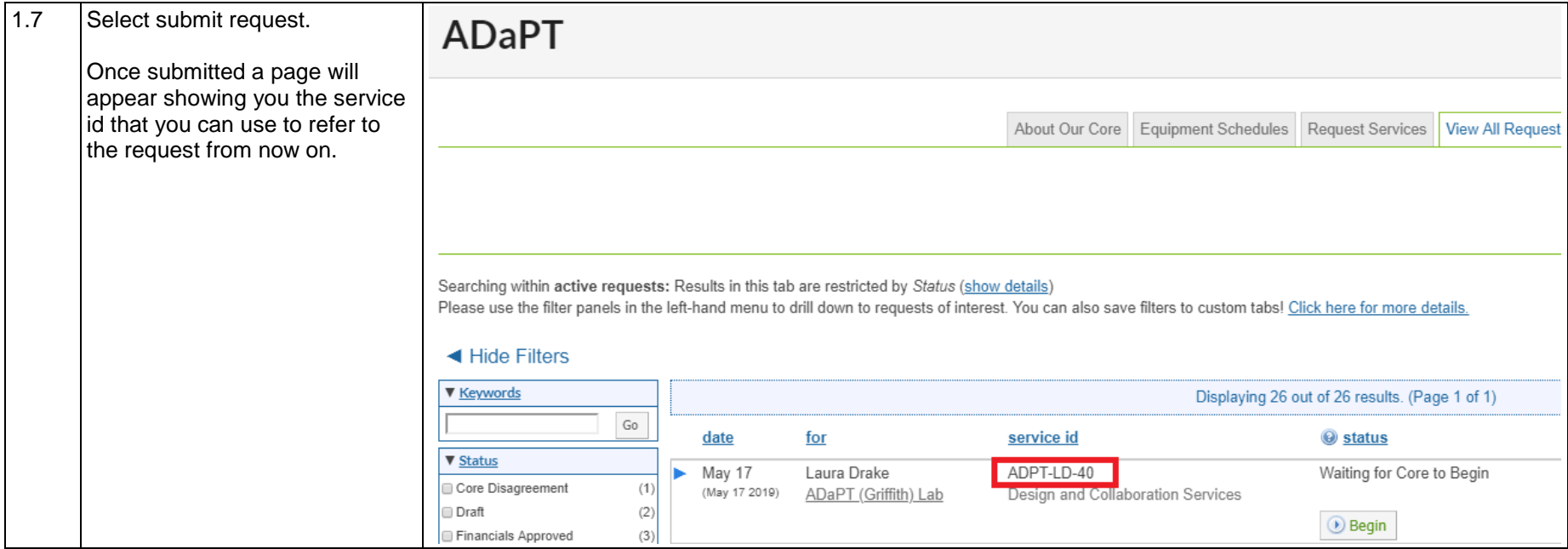